# 基本教養科目履修希望申請の方法について

## 1.「履修希望申請」の目的

 選択科目である「基本教養科目」の履修者数を事前に調整し、できるだけ「希望の授業科目を 履修する機会」を与えるための手続です。

#### 2.申請するときの注意

- 1)ホームページの履修希望申請サイトの注意事項をよく読んで、申請を行ってください。
- 2) 第3希望まで申請したほうが履修できる可能性が高くなりますので、第1~第3希望に「異な る3科目」を書いてください。3か所に「同一科目」を書いても履修の可能性は増えません。
- 3)申請期間以後は一切受け付けません。また、期限内に提出しない場合は、希望する科目を履修 できません。
- 4)基本教養科目は、本庄・鍋島・有田それぞれのキャンパスで開講されています。選択の際は注 意してください。10 分間の休憩の間にキャンパス間の移動をすることはできません。

申請期限:4月20日(月)午前9時

履修希望申請サイト:http://www.sc.admin.saga-u.ac.jp/ge-ap.html

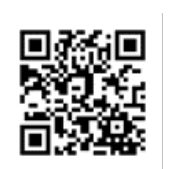

### 3.抽選結果の発表

LiveCampus で確認してください

抽選結果発表:4月20日(月)午後3時ごろ

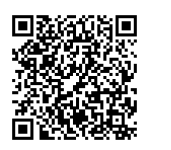

LiveCampus: http://www.sc.admin.saga-u.ac.jp/livecampus.html

希望者が多い授業科目を選んだ場合は、抽選に漏れることがありますので、抽選に漏れた場合 や、当選した科目を取り消して新たに別の科目を履修したい場合は、次の4. に従って、必要な 手続きをしてください。

#### 4. 履修科目の削除及び追加

何らかの理由で、当選した授業科目を取り消したい場合、また、他の人が履修取り消しを行っ たため欠員が生じた科目を履修したい場合には、LiveCampus 上で科目の削除や追加を行うことが できます。都合により履修希望申請を提出できなかった場合も、欠員がある科目への登録が可能 です。但し、一度取り消した授業科目は欠員がなければ再び登録することはできません。

削除·追加期間: 4月21日 (火) ~ 4月27日 (月)

 最終確認として、4月27日(月)までに LiveCampus 上の参照画面で自分の履修登録状 況を確認してください。4月28日(火)以降は LiveCampus による操作はできなくなりま すので、注意してください。

#### 5. その他の注意事項

LiveCampus のログインIDは学籍番号です。初期パスワードは学生証の顔写真の下に書 かれています。

 変更の手続きは1回の操作で行うことはできません。必ず取り消したい科目を削除してから、 履修したい科目を追加して下さい。